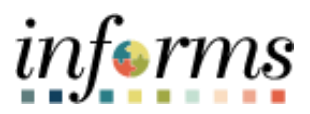

**Miami-Dade County**

# Accounts Receivables –Offset an Item Job Aid

*informs* 

### **PURPOSE AND DESCRIPTION**

#### **Purpose**

This document explains how to offset an item manually.

#### **Description**

The key actions are to manage offsetting an item, creating a maintenance worksheet, identifying the customer, and selecting a debit and a credit.

## **OFFSET AN ITEM**

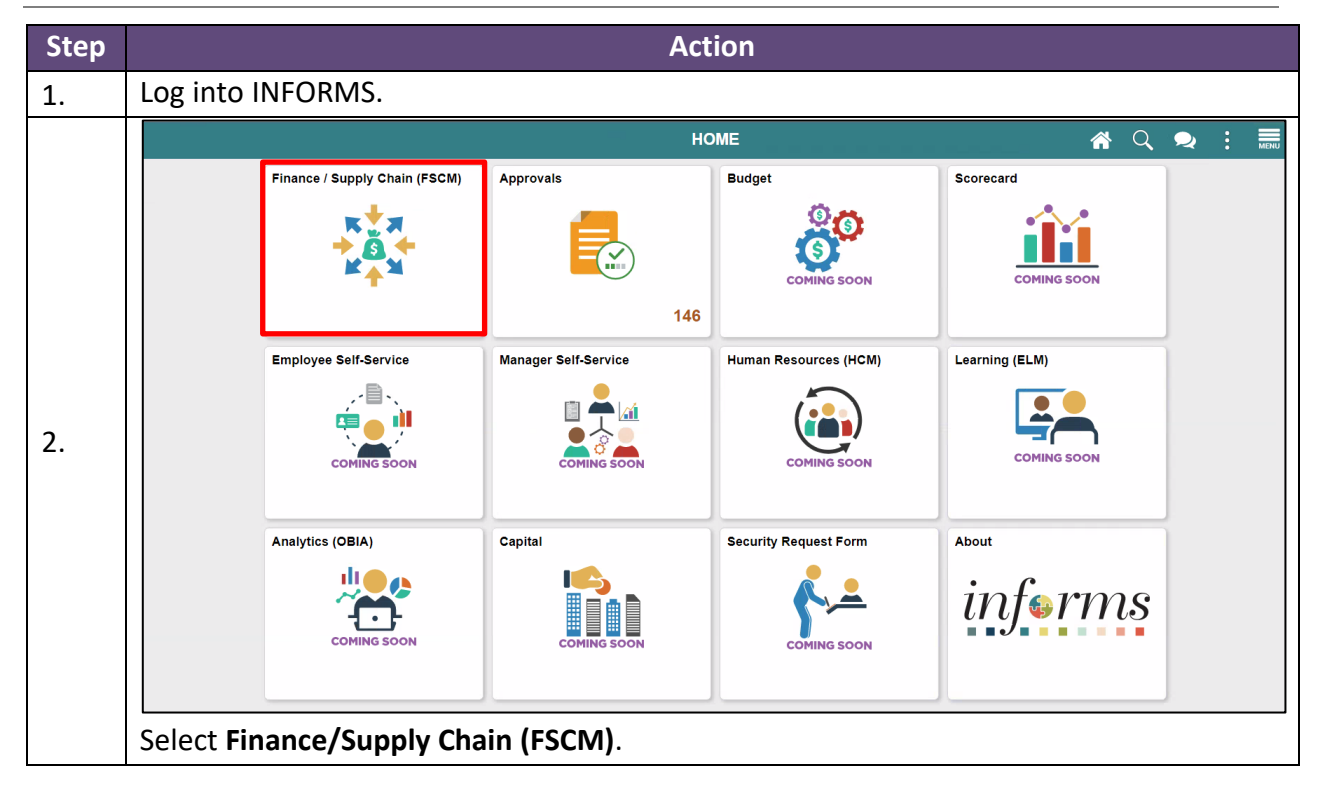

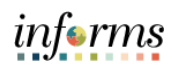

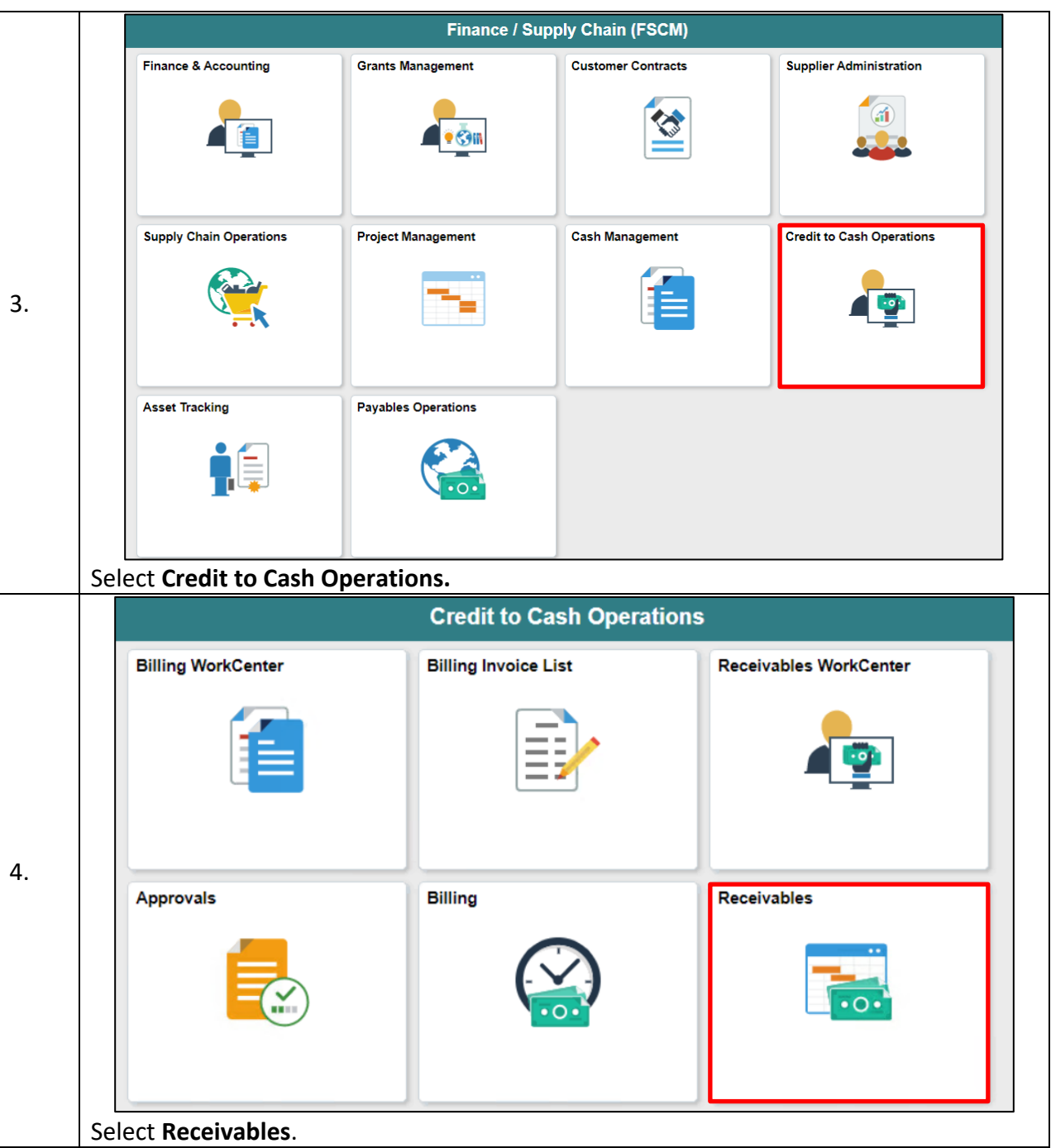

3

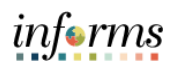

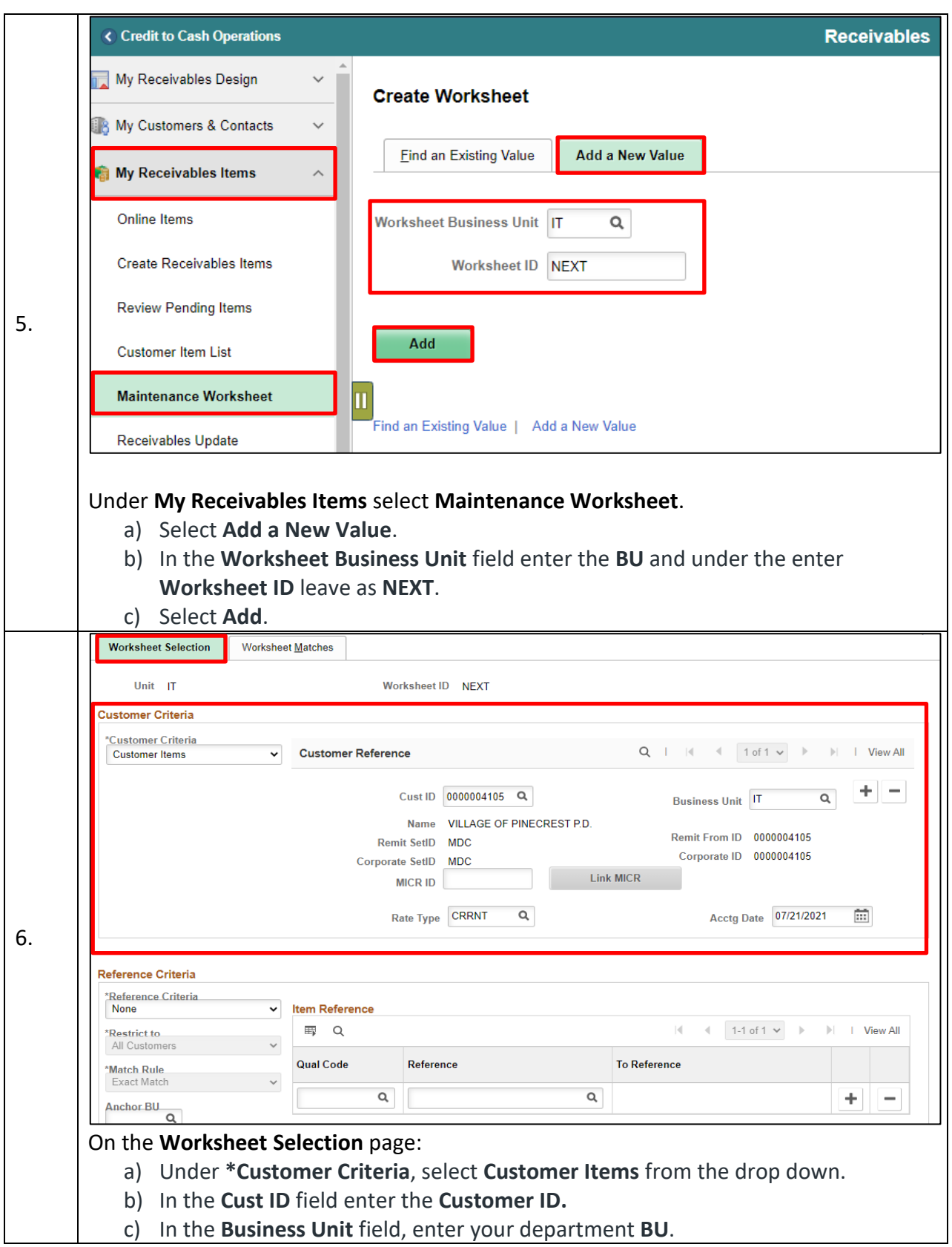

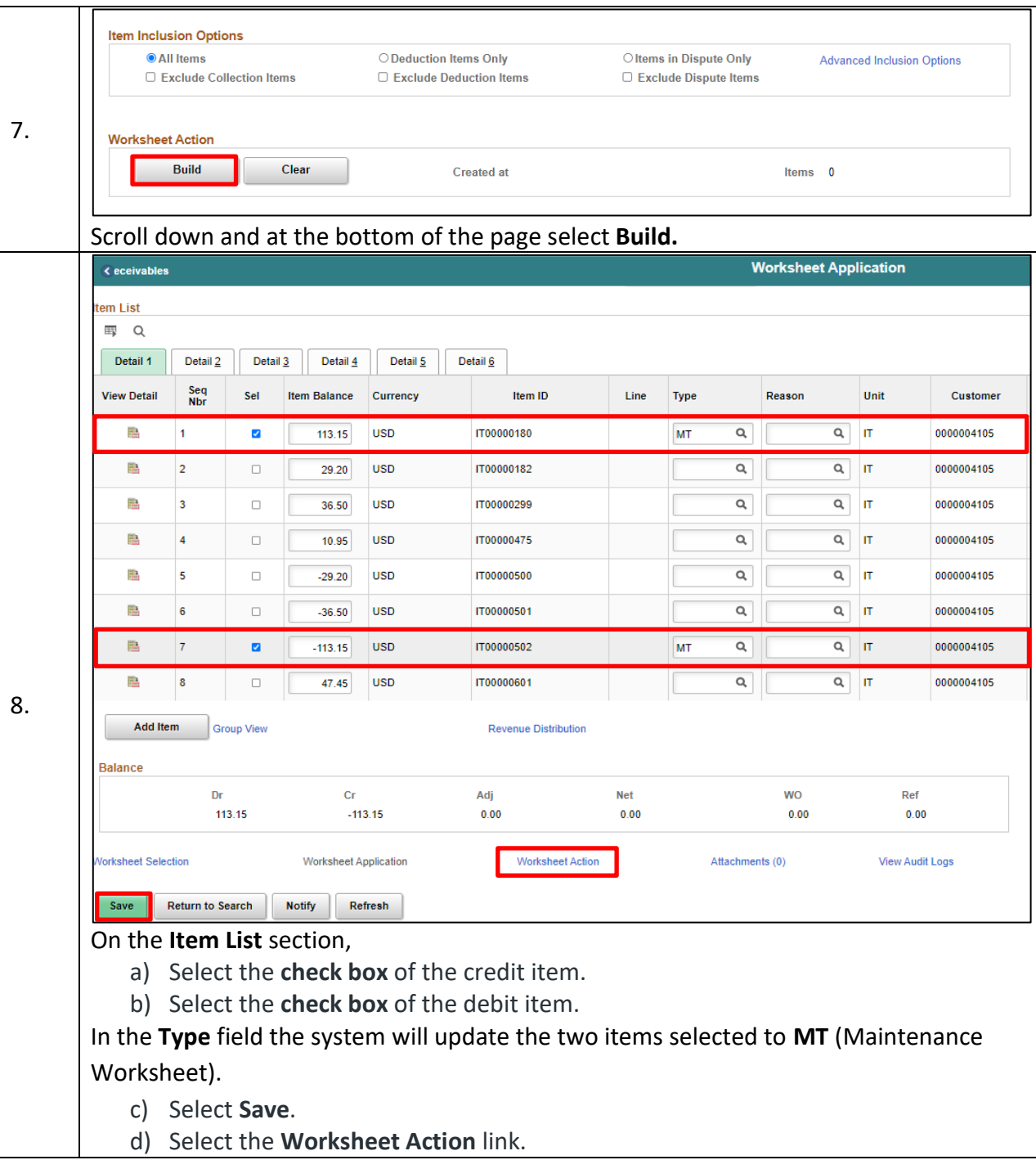

informs

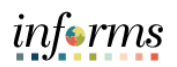

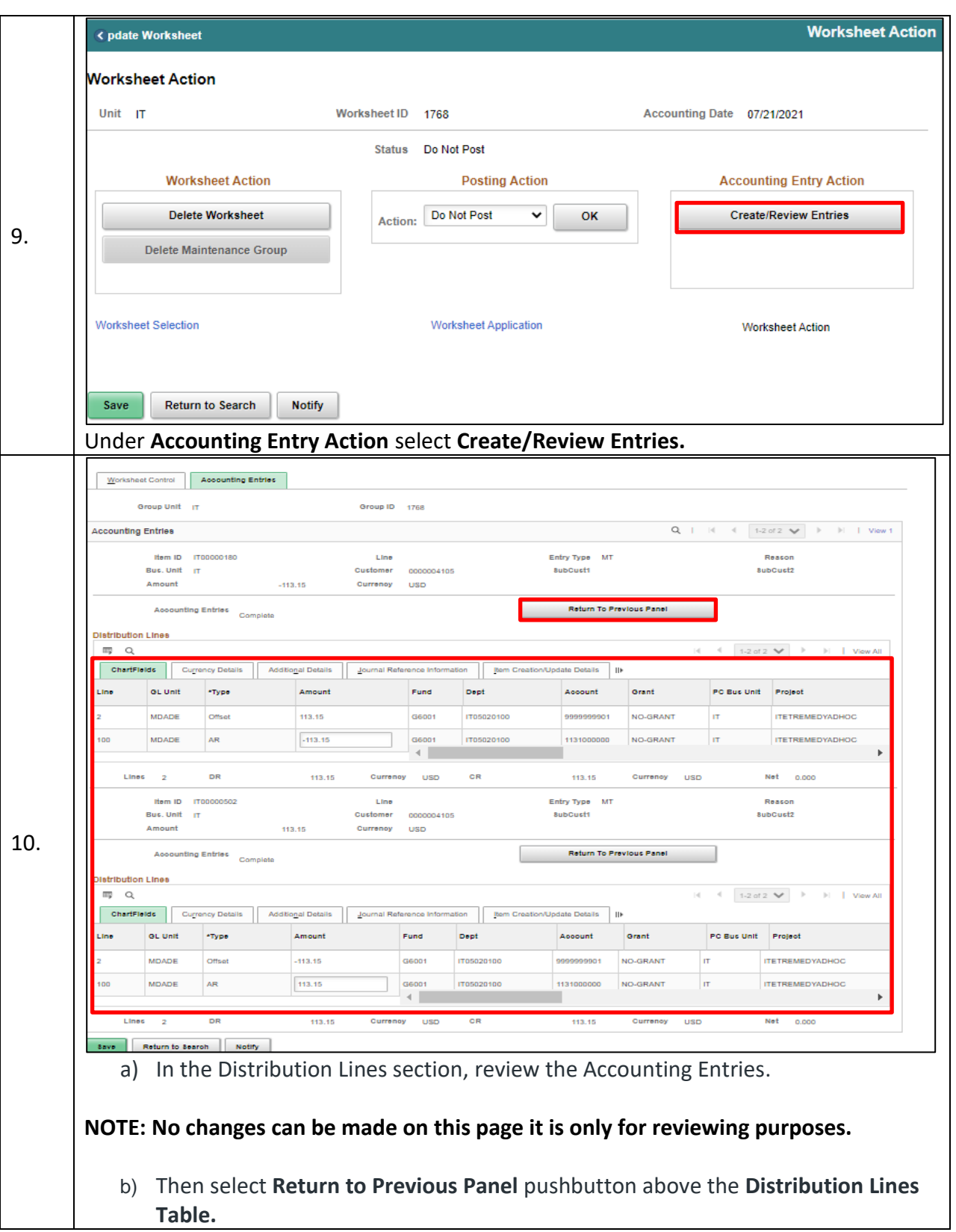

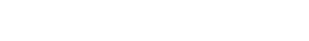

informs

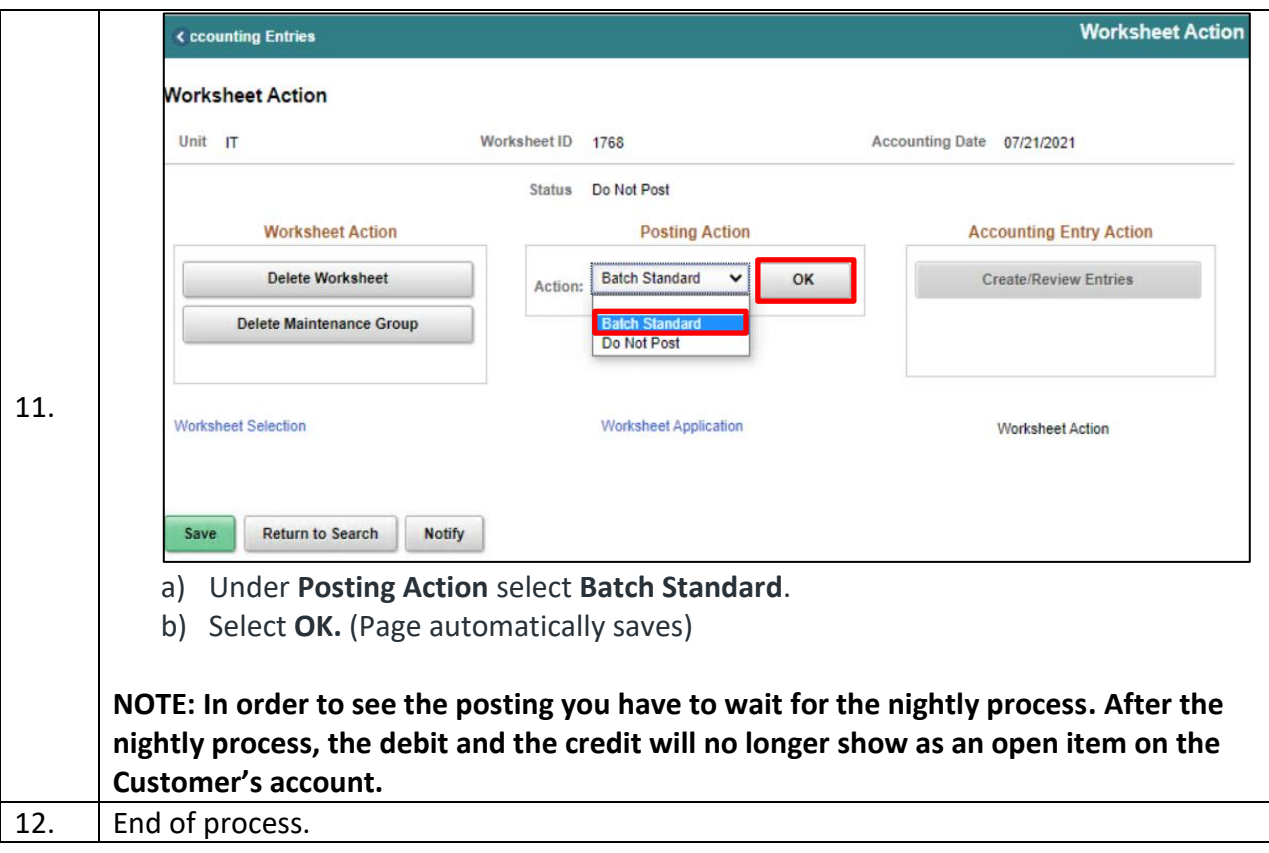